# Konfigurieren des Porttyps im verwalteten Intersight-Modus Ī

## Inhalt

**Einleitung Voraussetzungen** Anforderungen Verwendete Komponenten Hintergrundinformationen **Konfigurieren** 

# **Einleitung**

In diesem Dokument wird beschrieben, wie die Port-Typen der Fabric Interconnects (FI) im Intersight Managed Mode (IMM) konfiguriert werden.

### Voraussetzungen

### Anforderungen

Cisco empfiehlt, sich mit folgenden Themen vertraut zu machen:

- IMM-Kenntnisse (General Intersight Managed Mode)
- Cisco Intersight Grundlagen
- Porttypen und Konfiguration

### Verwendete Komponenten

Die Informationen in diesem Dokument basierend auf folgenden Software- und Hardware-Versionen:

- Cisco Fabric Interconnect der Serie UCS 6454
- Cisco Intersight Software-as-a-Service (SaaS)

Die Informationen in diesem Dokument beziehen sich auf Geräte in einer speziell eingerichteten Testumgebung. Alle Geräte, die in diesem Dokument benutzt wurden, begannen mit einer gelöschten (Nichterfüllungs) Konfiguration. Wenn Ihr Netzwerk in Betrieb ist, stellen Sie sicher, dass Sie die möglichen Auswirkungen aller Befehle verstehen.

### Hintergrundinformationen

Intersight Managed Mode (IMM): Um die Portkonfiguration oder die Portfunktion (z. B. Server oder Netzwerk-Uplink) zu konfigurieren, müssen Sie Richtlinien erstellen und einem Domänenprofil zuweisen.

### Konfigurieren

Schritt 1: Erstellen einer Port-Richtlinie

#### Gehen Sie zu Konfigurieren —> Richtlinien —> Richtlinie erstellen.

| $\equiv$ | citedly Intersight        |                                   | CONFIGURE > Policies                                                     |                                |                                 | R.<br>□ ■ 343 ▲ 341 | O<br>$\alpha$<br>$^{\circ}$<br>$Q = 34$                              |                      |  |  |  |
|----------|---------------------------|-----------------------------------|--------------------------------------------------------------------------|--------------------------------|---------------------------------|---------------------|----------------------------------------------------------------------|----------------------|--|--|--|
|          | <b>OO</b> MONITOR         |                                   |                                                                          |                                |                                 |                     |                                                                      | <b>Create Policy</b> |  |  |  |
|          | OPERATE<br>$\sim$         |                                   |                                                                          |                                |                                 |                     |                                                                      |                      |  |  |  |
|          | Servers<br>Chassis        |                                   | $*$ All Policies $@+$<br>$O$ $O$ $\Box$<br>Q Add Filter                  |                                |                                 | <b>Export</b>       | 16 v per page 区 □ 1 of 10 2 2<br>146 items found                     |                      |  |  |  |
|          | Fabric Interconnects      |                                   | <b>Platform Type</b><br>Usage<br><b>UCS Chassis 11</b><br>UCS Server 128 | $\bullet$ Used 86              |                                 |                     |                                                                      | ⊟                    |  |  |  |
|          | Networking                | UCS Domain 34 HyperFlex Cluster 1 |                                                                          |                                |                                 |                     |                                                                      |                      |  |  |  |
|          | <b>HyperFlex Clusters</b> |                                   | Name                                                                     | <b>Platform Type</b>           | Type                            | Usage               | <b>Last Update</b>                                                   | ∣≻                   |  |  |  |
|          | Integrated Systems        |                                   | local user-IMM                                                           | <b>UCS Server</b>              | <b>Local User</b>               | 26                  | 13 hours ago                                                         | $\cdots$             |  |  |  |
|          | $X$ CONFIGURE<br>$\sim$   |                                   | testvnic-rgalvanz                                                        | <b>UCS Server</b>              | <b>LAN Connectivity</b>         | $1\frac{6}{100}$    | Aug 26, 2022 11:00 AM                                                | $\cdots$             |  |  |  |
|          | Orchestration<br>Profiles |                                   | testEthNtwkCtl-rgalvanz                                                  | <b>UCS Server, UCS Domain</b>  | <b>Ethernet Network Control</b> | $\circ$ $\circ$     | Aug 26, 2022 10:51 AM                                                | 1111                 |  |  |  |
|          | Templates                 |                                   | testEthAdpt-rgalvanz                                                     | <b>UCS Server</b>              | <b>Ethernet Adapter</b>         | $\circ$ $\circ$     | Aug 26, 2022 10:48 AM                                                | $\cdots$             |  |  |  |
|          | Policies                  |                                   | localstorage-rgalvanz                                                    | <b>UCS Server</b>              | Storage                         | 16                  | Aug 26, 2022 10:37 AM                                                | $\cdots$             |  |  |  |
|          | Pools                     |                                   | testvKVM-rgalvanz                                                        | <b>UCS Server</b>              | Virtual KVM                     | 16                  | Aug 26, 2022 10:35 AM                                                | 1.11                 |  |  |  |
|          | 图 ADMIN<br>$\sim$         |                                   | $\Box$ IMC-IMM                                                           | <b>UCS Server, UCS Chassis</b> | <b>IMC Access</b>               | 45                  | Aug 26, 2022 10:24 AM                                                |                      |  |  |  |
|          |                           |                                   | <b>Contract Contract Contract Contract</b>                               | <b>A MONTH AT A WAY AND IT</b> | <b>Address of Advertiser</b>    |                     | $\mathbf{r} \in \mathbb{R}$ . The contract of the state $\mathbf{r}$ |                      |  |  |  |

Policy-Ansicht erstellen

#### Wählen Sie UCS-Domäne und -Port aus.

#### Klicken Sie auf Start.

Ansicht "Richtlinientyp auswählen"

Legen Sie die Werte für die Policy fest. Organisation, Name und Switch-Modell.

In diesem Beispiel wurden die folgenden Werte konfiguriert:

- Organisations-Standard
- -Name MyPortPolicie

#### -Switch-Modell UCS-FI-6454

#### Klicken Sie auf Weiter.

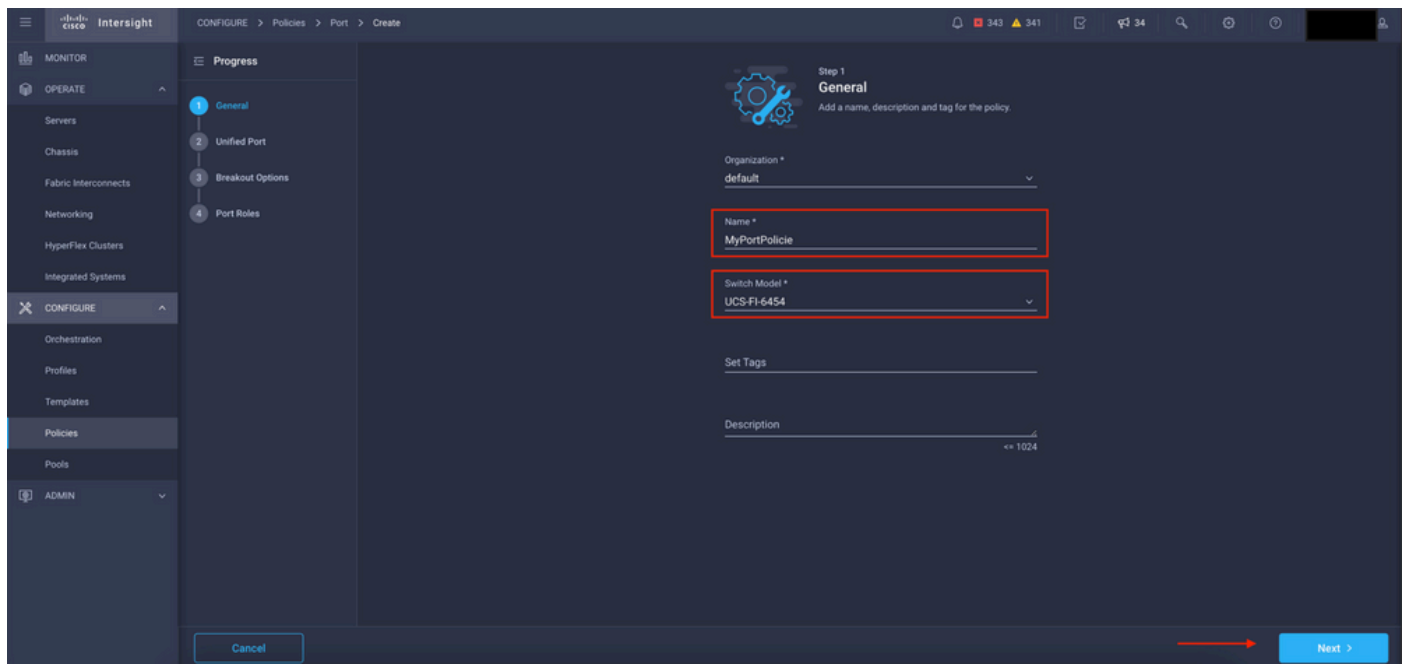

Richtliniendetails anzeigen

Jetzt haben Sie die Möglichkeit, die "Unified Ports" als FC oder Ethernet zu konfigurieren. Die Ports auf der linken Seite (blau) können als FC und auf der rechten Seite (lila) als Ethernet konfiguriert werden.

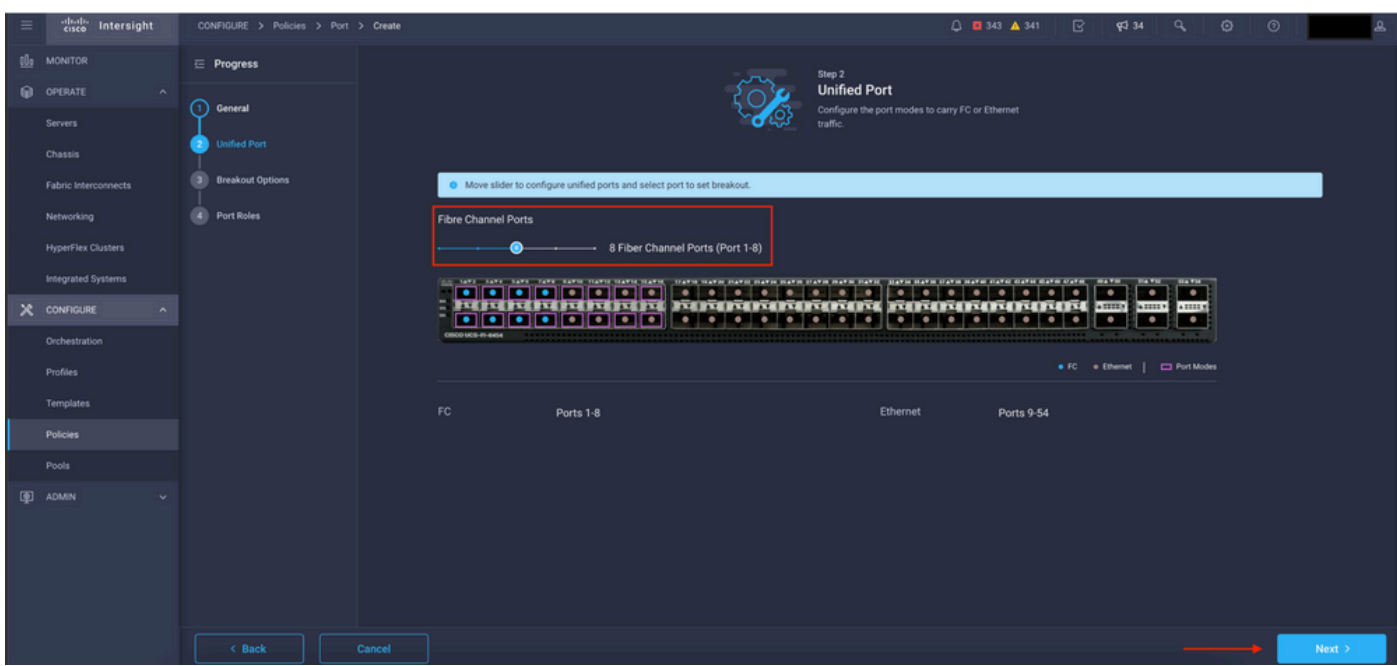

Einheitliche Ports - Ansicht

Hinweis: Wenn Sie die Unified Ports in einem festen Modul ändern, z. B. auf dem 6454, kann ein Neustart erforderlich sein, wenn das Profil in späteren Schritten bereitgestellt wird.

Sie haben die Möglichkeit, die "Breakout-Kabel" zu konfigurieren. Im FI 6454 steigen die Breakout-Ports von 49 auf 54 an.

| $\equiv$ | diale Intersight                     | CONFIGURE > Policies > Port > Create |        |                                                     |                                                                 |                                              | □ ■ 343 ▲ 341                                 | ß. | $$434$ $Q$                                   |                                | $\odot$ | $\circ$ |        |
|----------|--------------------------------------|--------------------------------------|--------|-----------------------------------------------------|-----------------------------------------------------------------|----------------------------------------------|-----------------------------------------------|----|----------------------------------------------|--------------------------------|---------|---------|--------|
|          | <b>OL</b> MONITOR                    | $\equiv$ Progress                    |        |                                                     |                                                                 |                                              | Configure breakout ports on FC or Ethernet.   |    |                                              |                                |         |         |        |
|          | O OPERATE<br>$\sim$                  | (1) General                          |        |                                                     |                                                                 |                                              |                                               |    |                                              |                                |         |         |        |
|          | Servers                              |                                      |        |                                                     | Ethernet Fibre Channel                                          |                                              |                                               |    |                                              |                                |         |         |        |
|          | Chassis                              | <b>Unified Port</b><br>21            |        |                                                     |                                                                 |                                              |                                               |    |                                              |                                |         |         |        |
|          | Fabric Interconnects                 | <b>Breakout Options</b>              |        | $\begin{bmatrix} \text{Configure} \\ \end{bmatrix}$ |                                                                 |                                              |                                               |    |                                              |                                |         |         |        |
|          | Networking                           | 4 Port Roles                         |        |                                                     | the taxe cans, cans, cans,<br><b>TATIO ILATIZ ILATIA ILATIS</b> | UATH HATH DATH HATH BATH DATH UATH BATH DATH | HATH HATH HATH HATH SATE CATE GATH SATH CATE. |    | <b>MAYN</b><br>÷<br>$\overline{\phantom{a}}$ | <b>HATH HATH</b>               |         |         |        |
|          | <b>HyperFlex Clusters</b>            |                                      |        |                                                     | $\frac{1}{2}$                                                   | <b>MINIMUMENTAL</b>                          | <b>PERIODI REPORT OF A SHOP</b>               |    | <b>ATTER</b><br>$\bullet$<br>٠               | œ<br><b>ABBEN</b><br>$\bullet$ |         |         |        |
|          | Integrated Systems                   |                                      |        | <b>CISCO UCS-FI-6454</b>                            |                                                                 |                                              |                                               |    |                                              |                                |         |         |        |
|          | $X$ CONFIGURE<br>$\hat{\phantom{a}}$ |                                      |        |                                                     |                                                                 |                                              |                                               |    | . FC Ethernet   C Breakout Capable           |                                |         |         |        |
|          | Orchestration                        |                                      |        |                                                     |                                                                 |                                              |                                               |    |                                              |                                |         |         | ø      |
|          | Profiles                             |                                      |        | Port                                                |                                                                 | Type                                         | Speed                                         |    | <b>Breakout Ports</b>                        |                                |         |         |        |
|          | Templates                            |                                      |        | Port 49                                             |                                                                 | Ethernet                                     |                                               |    | $-1$                                         |                                |         |         |        |
|          | Policies                             |                                      |        | Port 50                                             |                                                                 | Ethernet                                     |                                               |    | <b>Service</b>                               |                                |         |         |        |
|          | Pools                                |                                      |        | Port 51                                             |                                                                 | <b>Ethernet</b>                              |                                               |    | $-1 - 1$                                     |                                |         |         |        |
|          | <b>ID</b> ADMIN                      |                                      |        | Port 52                                             |                                                                 | Ethernet                                     |                                               |    | $\sim$ 1.0 $\sim$                            |                                |         |         |        |
|          |                                      |                                      |        | Port 53                                             |                                                                 | Ethernet                                     |                                               |    | $\sim$ 1.0 $\pm$                             |                                |         |         |        |
|          |                                      |                                      |        | Port 54                                             |                                                                 | Ethernet                                     |                                               |    | <b>Service</b>                               |                                |         |         |        |
|          |                                      |                                      |        |                                                     |                                                                 |                                              |                                               |    |                                              |                                |         |         |        |
|          |                                      | < Back                               | Cancel |                                                     |                                                                 |                                              |                                               |    |                                              |                                |         |         | Next > |
|          |                                      |                                      |        |                                                     |                                                                 |                                              |                                               |    |                                              |                                |         |         |        |

Breakout-Kabel-Ansicht

Im Bereich "Port Roles" (Portrollen) wird die Portkonfiguration festgelegt.

Wählen Sie zunächst den zu konfigurierenden Port aus, und klicken Sie dann auf Konfigurieren.

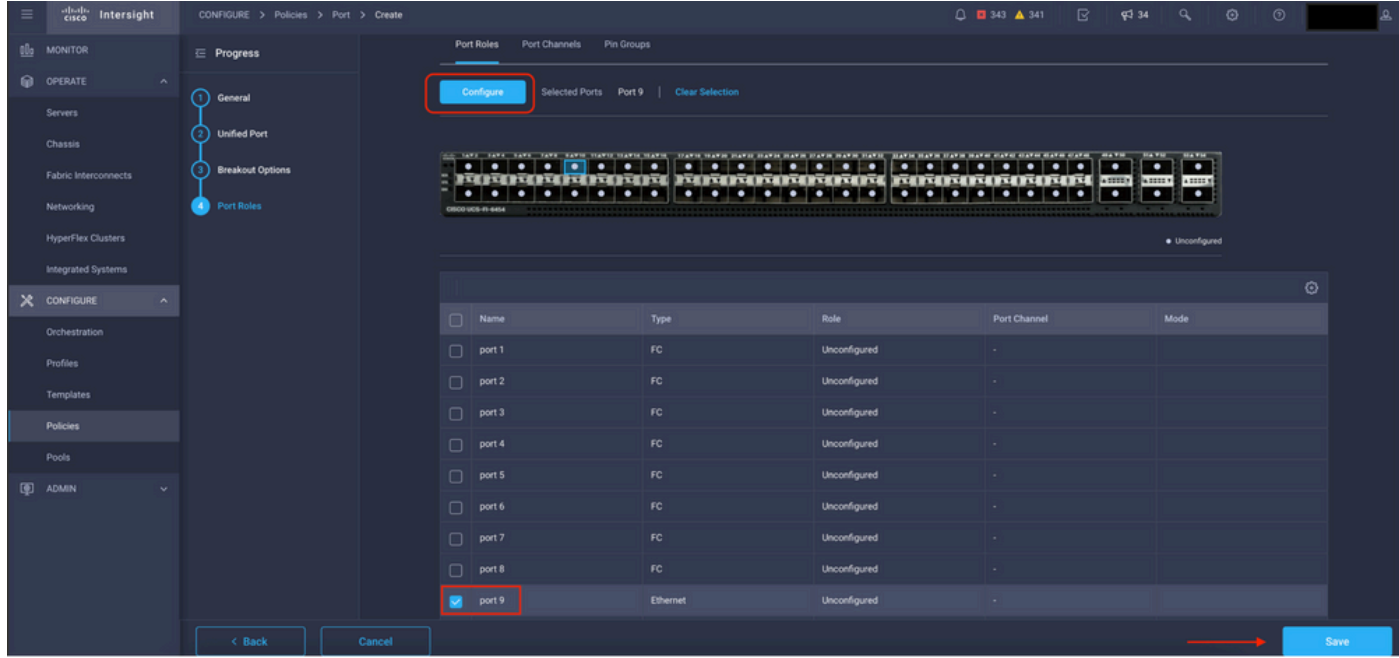

Ansicht "Portrollen"

Legen Sie in Configure den Typ, die Geschwindigkeit und die Netzwerkrichtlinien für den Port fest.

Klicken Sie auf Speichern, um die Änderungen zu speichern.

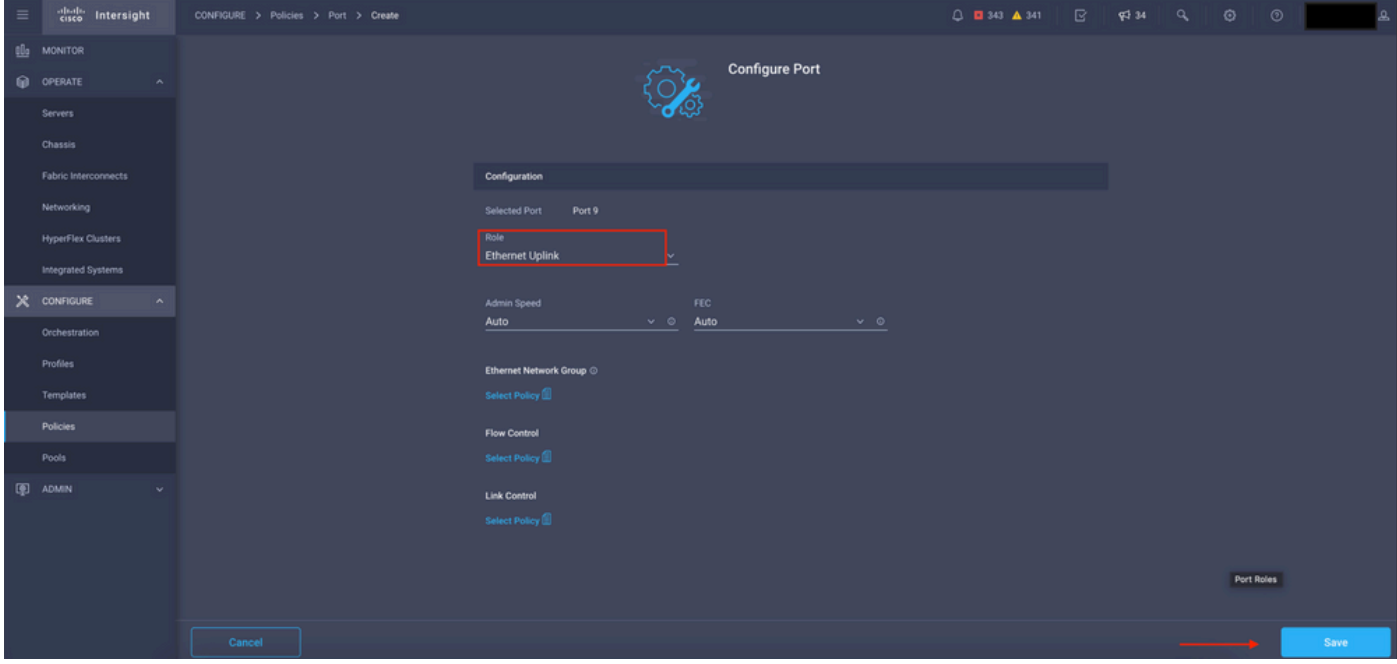

Portdetails konfigurieren

#### Konfiguration überprüfen:

| $\equiv$ | abab.<br>Cisco<br>Intersight | CONFIGURE > Policies > Port > Create |        |                                                                                                    |                 |                        | △ ■ 343 ▲ 341 | ß. | $\P^{3}$ 34 | a                                  | $\odot$ | $^{\circ}$ |      |
|----------|------------------------------|--------------------------------------|--------|----------------------------------------------------------------------------------------------------|-----------------|------------------------|---------------|----|-------------|------------------------------------|---------|------------|------|
|          | <b>QL</b> O MONITOR          | $\equiv$ Progress                    |        | Port Roles<br>Port Channels Pin Groups                                                                                                    |                 |                        |               |    |             |                                    |         |            |      |
|          | <b>O</b> OPERATE<br>$\sim$   |                                      |        | Selected Ports -<br>Configure                                                                                                    |                 |                        |               |    |             |                                    |         |            |      |
|          | <b>Servers</b>               | $\cap$<br>General                    |        |                                                                                                    |                 |                        |               |    |             |                                    |         |            |      |
|          | Chassis                      | <b>Unified Port</b>                  |        |                                                                                                    |                 |                        |               |    |             |                                    |         |            |      |
|          | <b>Fabric Interconnects</b>  | <b>Breakout Options</b>              |        | <b>Started Started</b><br>$\bullet$<br><b>Designation</b><br>PERTRETA APERTITE PERTRETATORITA FARATORITATE 200 200 200<br>$\bullet$<br>$\bullet$<br>$\bullet$<br>$\bullet$ |                 |                        |               |    |             |                                    |         |            |      |
|          | Networking                   | <b>Port Roles</b>                    |        | <b>CISCO UCS-FI-6454</b>                                                                                                    |                 |                        |               |    |             |                                    |         |            |      |
|          | <b>HyperFlex Clusters</b>    |                                      |        |                                                                                                    |                 |                        |               |    |             | · Ethernet Uplink · · Unconfigured |         |            |      |
|          | Integrated Systems           |                                      |        |                                                                                                    |                 |                        |               |    |             |                                    |         |            |      |
|          | $X$ CONFIGURE<br>$\sim$      |                                      |        |                                                                                                    |                 |                        |               |    |             |                                    |         | ⊙          |      |
|          | Orchestration                | Port Roles                           | Name   | Type                                                                                                    | Role            | Port Channel           |               |    | Mode        |                                    |         |            |      |
|          | Profiles                     |                                      | $\Box$ | port 1                                                                                                    | FC.             | <b>Unconfigured</b>    |               |    |             |                                    |         |            |      |
|          | <b>Templates</b>             |                                      |        | $\Box$ port 2                                                                                                    | FC              | <b>Unconfigured</b>    |               |    |             |                                    |         |            |      |
|          | Policies                     |                                      |        | $\Box$ port 3                                                                                                    | FC.             | Unconfigured           |               |    |             |                                    |         |            |      |
|          | Pools                        |                                      |        | $\Box$ port 4                                                                                                    | FC.             | <b>Unconfigured</b>    |               |    |             |                                    |         |            |      |
|          | 图 ADMIN                      |                                      |        | $\Box$ port 5                                                                                                    | FC              | Unconfigured           |               |    |             |                                    |         |            |      |
|          |                              |                                      |        | $\Box$ port 6                                                                                                    | FC.             | Unconfigured           |               |    |             |                                    |         |            |      |
|          |                              |                                      |        | $\Box$ port 7                                                                                                    | FC.             | Unconfigured           |               |    |             |                                    |         |            |      |
|          |                              |                                      |        | $\Box$ port 8                                                                                                    | FC.             | Unconfigured           |               |    |             |                                    |         |            |      |
|          |                              |                                      |        | $\Box$ port 9                                                                                                    | <b>Ethernet</b> | <b>Ethernet Uplink</b> |               |    |             |                                    |         |            |      |
|          |                              | < Back<br>Cancel                     |        |                                                                                                    |                 |                        |               |    |             |                                    |         |            | Save |
|          |                              |                                      |        |                                                                                                    |                 |                        |               |    |             |                                    |         |            |      |

Validierung der Konfiguration

Klicken Sie auf Speichern.

Hinweis: Sie können die Konfiguration auch auf mehrere Ports gleichzeitig anwenden.

Wählen Sie den zu konfigurierenden Port aus, und klicken Sie auf Konfigurieren.

| $\equiv$        | cisco Intersight                     | CONFIGURE > Policies > Port > Create |        |        |                                                                                                    |                                                   |                        | □ ■ 343 ▲ 341<br>$\mathbb{R}$<br><b>Pd</b> 34 | $\overline{a}$<br>$\circ$<br>$\circ$                                        |      |  |  |  |
|-----------------|--------------------------------------|--------------------------------------|--------|--------|----------------------------------------------------------------------------------------------------|---------------------------------------------------|------------------------|-----------------------------------------------|-----------------------------------------------------------------------------|------|--|--|--|
| 00 <sub>0</sub> | <b>MONITOR</b>                       | $\equiv$ Progress                    |        |        | Configure                                                                                                    | Selected Ports Port 10, Port 11   Clear Selection |                        |                                               |                                                                             |      |  |  |  |
|                 | OPERATE<br>$\sim$                    |                                      |        |        |                                                                                                    |                                                   |                        |                                               |                                                                             |      |  |  |  |
|                 | Servers                              | റ<br>General                         |        |        |                                                                                                    | .                                                 |                        | $\overline{\phantom{a}}$                      | <b>Black and Contract Contract</b><br>$\cdot$ .<br>$\overline{\phantom{a}}$ |      |  |  |  |
|                 | Chassis                              | <b>Unified Port</b>                  |        |        | <u>FORD DIRIGHT AND DESCRIPTION OF THE TELEVISITIES AND THE </u><br>14111111<br>.<br>  0   0   0   0   0   0<br>. .<br>٠<br>$\bullet$<br>$\bullet$<br>$\bullet$<br>CISCO UCS-FI-6454 |                                                   |                        |                                               |                                                                             |      |  |  |  |
|                 | Fabric Interconnects                 | <b>Breakout Options</b>              |        |        |                                                                                                    |                                                   |                        |                                               | · Ethernet Uplink · Unconfigured                                            |      |  |  |  |
|                 | Networking                           | <b>Port Roles</b><br>æ               |        |        |                                                                                                    |                                                   |                        |                                               |                                                                             |      |  |  |  |
|                 | <b>HyperFlex Clusters</b>            |                                      |        |        |                                                                                                    |                                                   |                        |                                               |                                                                             | ۰    |  |  |  |
|                 | Integrated Systems                   |                                      |        | $\Box$ | Name                                                                                                    | Type                                              | Role                   | Port Channel                                  | Mode                                                                        |      |  |  |  |
|                 | $X$ CONFIGURE<br>$\hat{\phantom{a}}$ |                                      |        | $\Box$ | port 1                                                                                                    | FC.                                               | Unconfigured           | $\sim$                                        |                                                                             |      |  |  |  |
|                 | Orchestration                        |                                      |        | $\Box$ | port 2                                                                                                    | FC.                                               | Unconfigured           |                                               |                                                                             |      |  |  |  |
|                 | Profiles                             |                                      |        | $\Box$ | port 3                                                                                                    | FC.                                               | Unconfigured           |                                               |                                                                             |      |  |  |  |
|                 | Templates                            |                                      |        | $\Box$ | port 4                                                                                                    | FC.                                               | Unconfigured           |                                               |                                                                             |      |  |  |  |
|                 | Policies                             |                                      |        | $\Box$ | port 5                                                                                                    | FC.                                               | Unconfigured           |                                               |                                                                             |      |  |  |  |
|                 | Pools                                |                                      |        | $\Box$ | port 6                                                                                                    | FC.                                               | Unconfigured           |                                               |                                                                             |      |  |  |  |
|                 | 图 ADMIN                              |                                      |        | $\Box$ | port 7                                                                                                    | FC.                                               | Unconfigured           |                                               |                                                                             |      |  |  |  |
|                 |                                      |                                      |        | $\Box$ | port 8                                                                                                    | FC.                                               | Unconfigured           |                                               |                                                                             |      |  |  |  |
|                 |                                      |                                      |        | $\Box$ | port 9                                                                                                    | <b>Ethernet</b>                                   | <b>Ethernet Uplink</b> |                                               |                                                                             |      |  |  |  |
|                 |                                      |                                      |        |        | port 10                                                                                                    | Ethernet                                          | Unconfigured           |                                               |                                                                             |      |  |  |  |
|                 |                                      |                                      |        |        | port 11                                                                                                    | <b>Ethernet</b>                                   | Unconfigured           |                                               |                                                                             |      |  |  |  |
|                 |                                      | < Back                               | Cancel |        |                                                                                                    |                                                   |                        |                                               |                                                                             | Save |  |  |  |

Ports-Konfiguration

### Legen Sie in Configure den Typ, die Geschwindigkeit und die Netzwerkrichtlinien für die Ports fest.

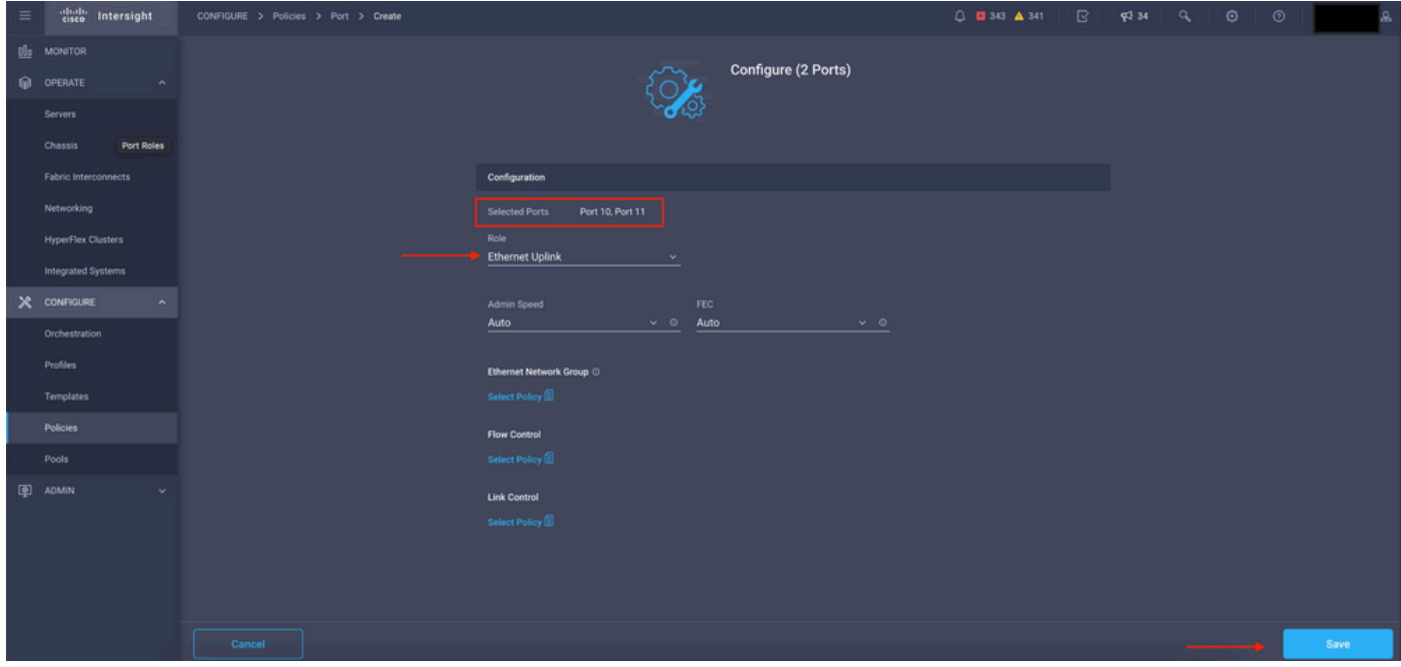

Portdetails

Validieren Sie als Nächstes die Konfiguration.

Klicken Sie auf Speichern, und speichern Sie die Konfiguration.

| $\equiv$ | cited intersight                      | CONFIGURE > Policies > Port > Create |            |                   |                                                                                                    |                                   |                                                                                                    | $\mathbb{R}$<br>$0$ <b>0</b> 343 $A$ 341<br><b>FJ</b> 34 | $\circ$<br>$\odot$                   |      |  |  |
|----------|---------------------------------------|--------------------------------------|------------|-------------------|----------------------------------------------------------------------------------------------------|-----------------------------------|----------------------------------------------------------------------------------------------------|----------------------------------------------------------|--------------------------------------|------|--|--|
|          | <b>B</b> MONITOR                      | $\equiv$ Progress                    |            |                   |                                                                                                    |                                   |                                                                                                    |                                                          |                                      |      |  |  |
|          | O OPERATE<br>$\mathcal{N}_\mathrm{c}$ | ന<br>General                         |            |                   |                                                                                                    | .                                 | THE TAXA CANAL CANAL CANAL SUCCESSANCE COANCE COANCE COANCE COANTE COANCE COANCE COANCE COANCE COANCE COANCE COANCE COANCE COANCE COANCE | .<br>$\cdot$ .                                           | <b>MATH</b><br>$\bullet$ . $\bullet$ |      |  |  |
|          | <b>Servers</b>                        |                                      |            |                   | $\bullet\quad\bullet\quad\bullet\quad\bullet\quad\bullet\quad\bullet\quad\bullet\quad\bullet\quad\bullet\quad\bullet$ | <b>To the Medical Control Co.</b> | <b>FOURTE DEDICATE POPULATION TO A REPORT OF THE RESIDENCE AND RESIDENCE</b><br><b>Bollowski</b> o <b>Bollow</b>                         | œ<br>$\bullet$<br>$\bullet$<br>$\bullet$<br>$\bullet$    | . .                                  |      |  |  |
|          | Chassis                               | <b>Unified Port</b>                  | Port Roles | CISCO UCS-FI-6454 |                                                                                                    |                                   |                                                                                                    |                                                          |                                      |      |  |  |
|          | <b>Fabric Interconnects</b>           | <b>Breakout Options</b>              |            |                   | · I hemet Uplink · Unconfigured                                                                                       |                                   |                                                                                                    |                                                          |                                      |      |  |  |
|          | Networking                            | <b>D</b> Port Roles                  |            |                   |                                                                                                    |                                   |                                                                                                    |                                                          |                                      |      |  |  |
|          | <b>HyperFlex Clusters</b>             |                                      |            | Name              |                                                                                                    | Type                              | Role                                                                                                    | Port Channel                                             | Mode                                 | ⊙    |  |  |
|          | Integrated Systems                    |                                      |            | $\Box$ port 1     |                                                                                                    | FC.                               | Unconfigured                                                                                                    |                                                          |                                      |      |  |  |
|          | $X$ CONFIGURE<br>$\sim$               |                                      |            | $\Box$ port 2     |                                                                                                    | FC                                | Unconfigured                                                                                                    |                                                          |                                      |      |  |  |
|          | Orchestration                         |                                      |            | $\Box$ port 3     |                                                                                                    | FC                                | Unconfigured                                                                                                    |                                                          |                                      |      |  |  |
|          | Profiles                              |                                      |            | $\Box$ port 4     |                                                                                                    | FC                                | Unconfigured                                                                                                    |                                                          |                                      |      |  |  |
|          | Templates                             |                                      |            | $\Box$ port 5     |                                                                                                    | FC                                | Unconfigured                                                                                                    |                                                          |                                      |      |  |  |
|          | Policies                              |                                      |            | $\Box$ port 6     |                                                                                                    | FC.                               | Unconfigured                                                                                                    |                                                          |                                      |      |  |  |
|          | Pools                                 |                                      |            | $\Box$ port 7     |                                                                                                    | FC                                | <b>Unconfigured</b>                                                                                                    |                                                          |                                      |      |  |  |
|          | <b>E ADMIN</b>                        |                                      |            | $\Box$ port 8     |                                                                                                    | FC.                               | Unconfigured                                                                                                    |                                                          |                                      |      |  |  |
|          |                                       |                                      |            | $\Box$ port 9     |                                                                                                    | Ethernet                          | <b>Ethernet Uplink</b>                                                                                                    |                                                          |                                      |      |  |  |
|          |                                       |                                      |            | $\Box$ port 10    |                                                                                                    | <b>Ethernet</b>                   | <b>Ethernet Uplink</b>                                                                                                    |                                                          |                                      |      |  |  |
|          |                                       |                                      |            | $\Box$            | port 11                                                                                                    | Ethernet                          | <b>Ethernet Uplink</b>                                                                                                    |                                                          |                                      |      |  |  |
|          |                                       | < Back                               | Cancel     |                   |                                                                                                    |                                   |                                                                                                    |                                                          |                                      | Save |  |  |

Validierung der Konfiguration

Validieren Sie die Konfiguration, wie in diesen Beispielen gezeigt.

Ihre Richtlinie wird nun im Bereich Richtlinien angezeigt:

| $\equiv$ | cisco Intersight                |             | CONFIGURE > Policies                                  |                                |                                 |  | $0.0343$ $\triangle$ 341 | ß.                 | $\alpha$<br>$\circ$<br><b>FJ</b> 34<br>$\circ$ |                         |
|----------|---------------------------------|-------------|-------------------------------------------------------|--------------------------------|---------------------------------|--|--------------------------|--------------------|------------------------------------------------|-------------------------|
|          | <b>QL</b> <sub>0</sub> MONITOR  |             |                                                       |                                |                                 |  |                          |                    |                                                | <b>Create Policy</b>    |
|          | <b>O</b> OPERATE<br>$\sim$      |             | $*$ All Policies $@+$                                 |                                |                                 |  |                          |                    |                                                |                         |
|          | <b>Servers</b>                  |             | $O$ $O$ $\Box$<br>Q. Add Filter                       |                                |                                 |  |                          | <b>Export</b>      | 16 v per page 区区 1 of 10 区図<br>147 items found |                         |
|          | Chassis                         |             | Platform Type<br>Usage                                |                                |                                 |  |                          |                    |                                                | Θ                       |
|          | <b>Fabric Interconnects</b>     |             | <b>UCS Chassis 11</b><br><b>UCS Server 128</b><br>147 | $\bullet$ Used 86              |                                 |  |                          |                    |                                                |                         |
|          | Networking                      | $\sim$<br>v | UCS Domain 35 HyperFlex Cluster 1                     | * Not Used 61                  |                                 |  |                          |                    |                                                |                         |
|          | <b>HyperFlex Clusters</b>       |             | Name                                                  | <b>Platform Type</b>           | Type                            |  | Usage                    |                    | <b>Last Update</b>                             |                         |
|          | <sup>2</sup> Integrated Systems |             | MyPortPolicie                                         | <b>UCS Domain</b>              | Port                            |  |                          |                    | 0 8 a few seconds ago                          | $\overline{\mathbb{D}}$ |
|          | $X$ CONFIGURE                   |             | local-user-IMM                                        | <b>UCS Server</b>              | Local User                      |  |                          | 2 <sup>o</sup>     | 13 hours ago                                   | $\cdots$                |
|          | Orchestration                   |             | testvnic-rgalvanz                                     | <b>UCS Server</b>              | <b>LAN Connectivity</b>         |  |                          | 16                 | Aug 26, 2022 11:00 AM                          | $\cdots$                |
|          | Profiles                        |             | testEthNtwkCtl-rgalvanz                               | <b>UCS Server, UCS Domain</b>  | <b>Ethernet Network Control</b> |  |                          |                    | 0 8 Aug 26, 2022 10:51 AM                      | $\cdots$                |
|          | Templates                       |             | testEthAdpt-rgalvanz                                  | <b>UCS Server</b>              | <b>Ethernet Adapter</b>         |  |                          | $\circ$ $\circ$    | Aug 26, 2022 10:48 AM                          | $\cdots$                |
|          | Policies                        |             | localstorage-rgalvanz                                 | <b>UCS Server</b>              | Storage                         |  |                          | 1 區                | Aug 26, 2022 10:37 AM                          | $\cdots$                |
|          | Pools                           |             | testvKVM-rgalvanz                                     | <b>UCS Server</b>              | Virtual KVM                     |  |                          | $1$ $\overline{6}$ | Aug 26, 2022 10:35 AM                          | $$                      |
|          | <b>ID</b> ADMIN                 |             | $\Box$ MC-MM                                          | <b>UCS Server, UCS Chassis</b> | <b>IMC Access</b>               |  |                          | 4 <sup>8</sup>     | Aug 26, 2022 10:24 AM                          | $\sim$ 100 $\pm$        |
|          |                                 |             | Wedia-rgalvanz                                        | <b>UCS Server</b>              | Virtual Media                   |  |                          |                    | 1 8 Aug 26, 2022 10:13 AM                      | $$                      |

Bereich "Richtlinien"

Schritt 2: Nachdem Sie die Richtlinie erstellt haben, müssen Sie sie auf ein Domänenprofil anwenden.

 Gehen Sie zu Profile —> UCS Domains Profiles —> "Domain Profile Name" (Domänenprofilname).

In diesem Beispiel wird das IMM-Domänenprofil verwendet.

| $\equiv$ | cisco Intersight                                                               | CONFIGURE > Profiles                                    |                            |                            |                                                                                                  | $Q = 343$ $\triangle$ 341                         | $\mathbb{R}$<br>$\P$ 34 | $\overline{a}$<br>$\odot$ | $\circ$                          |                    |
|----------|--------------------------------------------------------------------------------|---------------------------------------------------------|----------------------------|----------------------------|--------------------------------------------------------------------------------------------------|---------------------------------------------------|-------------------------|---------------------------|----------------------------------|--------------------|
|          | OL MONITOR                                                                     | HyperFlex Cluster Profiles UCS Chassis Profiles         | <b>UCS Domain Profiles</b> | <b>UCS Server Profiles</b> |                                                                                                  |                                                   |                         |                           | <b>Create UCS Domain Profile</b> |                    |
|          | O OPERATE<br>$\sim$                                                            |                                                         |                            |                            |                                                                                                  |                                                   |                         |                           |                                  |                    |
|          | <b>Servers</b>                                                                 | * All UCS Domain Profiles @ +                           |                            |                            |                                                                                                  |                                                   |                         |                           |                                  |                    |
|          | Chassis                                                                        | $\cdots$ $\oslash$ $\qquad \qquad \qquad$ Q, Add Filter |                            |                            | $\bigoplus$ Export 4 items found 10 $\vee$ per page $\lbrack \zeta \rbrack$ 1 of 1 $\gtrsim$ [X] |                                                   |                         |                           |                                  |                    |
|          | Fabric Interconnects                                                           | Name                                                    |                            | <b>Status</b>              | <b>Fabric Interconnect A</b>                                                                     | <b>UCS Domain</b><br><b>Fabric Interconnect B</b> | <b>Last Update</b>      |                           | $\mathcal{G}$                    |                    |
|          |                                                                                | MM-Domain                                               |                            | A Not Deployed Changes     |                                                                                                  | UCS-TS-MXC-P25-6454-IMM. UCS-TS-MXC-P25-6454-IMM. | 30 minutes ago          |                           |                                  |                    |
|          | Networking                                                                     | $\Box$ MM-Was-M6                                        |                            | <b>T</b> Failed            |                                                                                                  | UCS-TS-MXC-P25-Was-M6-6. UCS-TS-MXC-P25-Was-M6-6. | Aug 25, 2022 2:23 PM    |                           | 1111                             |                    |
| e        | <b>HyperFlex Clusters</b>                                                      | test-anmonten                                           |                            | Not Assigned               |                                                                                                  |                                                   | Apr 12, 2022 6:40 PM    |                           |                                  | $\cdot \mathbf{D}$ |
|          | Integrated Systems                                                             | $\Box$ caperalt                                         |                            | <b>D</b> Not Assigned      |                                                                                                  |                                                   | Feb 24, 2022 5:04 PM    |                           | $\cdots$                         |                    |
|          | $X$ CONFIGURE<br>$\sim$                                                        |                                                         |                            |                            |                                                                                                  |                                                   |                         |                           |                                  |                    |
|          | Orchestration                                                                  | $\cdots$ 00                                             |                            |                            |                                                                                                  |                                                   |                         |                           | $R$ $I$ $I$ of $I$ $R$ $R$       |                    |
|          | Profiles                                                                       |                                                         |                            |                            |                                                                                                  |                                                   |                         |                           |                                  |                    |
|          | Templates                                                                      |                                                         |                            |                            |                                                                                                  |                                                   |                         |                           |                                  |                    |
|          | <b>Policies</b>                                                                |                                                         |                            |                            |                                                                                                  |                                                   |                         |                           |                                  |                    |
|          | Pools                                                                          |                                                         |                            |                            |                                                                                                  |                                                   |                         |                           |                                  |                    |
|          |                                                                                |                                                         |                            |                            |                                                                                                  |                                                   |                         |                           |                                  |                    |
|          | <b>E ADMIN</b><br>$\mathbf{v}$ .<br><b>Contract Contract Contract Contract</b> |                                                         |                            |                            |                                                                                                  |                                                   |                         |                           |                                  |                    |

Bereich "Domänenprofil"

Gehen Sie zu Ports Configuration, um die Option Select Policy anzuzeigen.

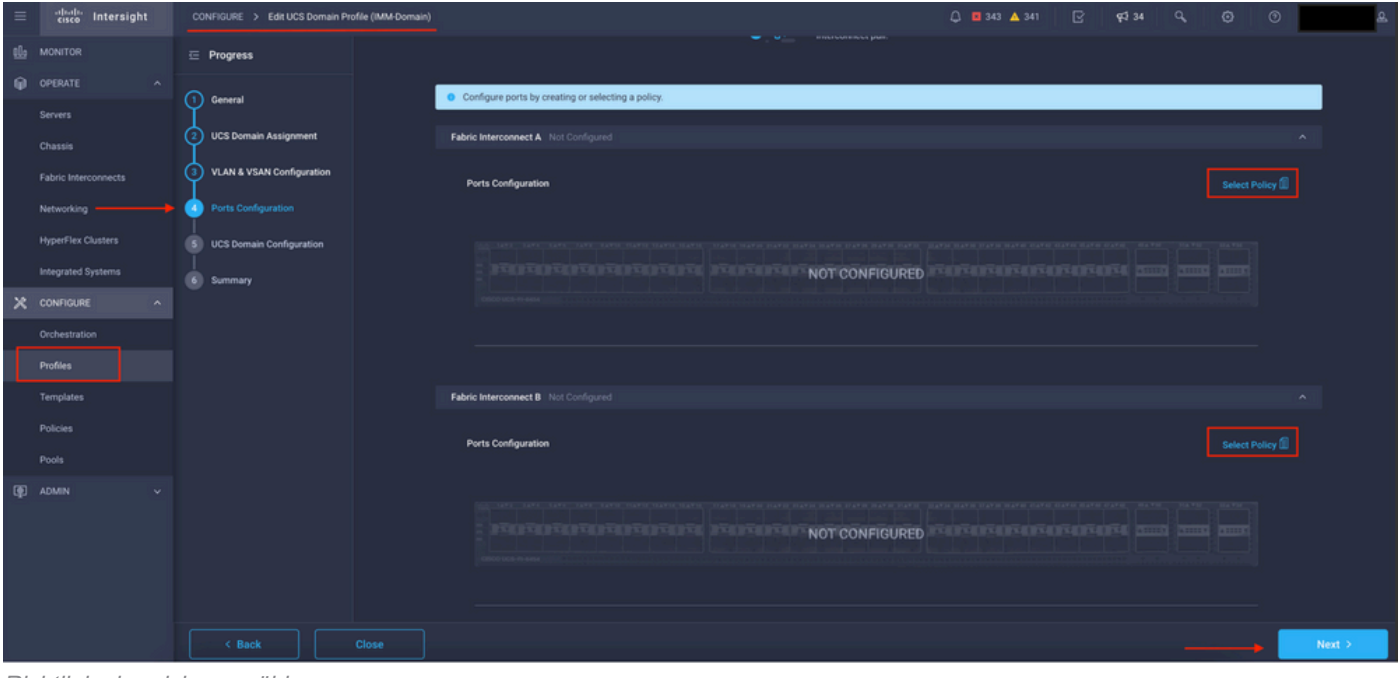

Klicken Sie in Richtlinie auswählen, und wählen Sie Ihre Richtlinie aus:

Richtlinienbereich auswählen

In diesem Beispiel ist die Policy, die vor der Auswahl von "MyPortPolicie" erstellt wurde, aktiviert.

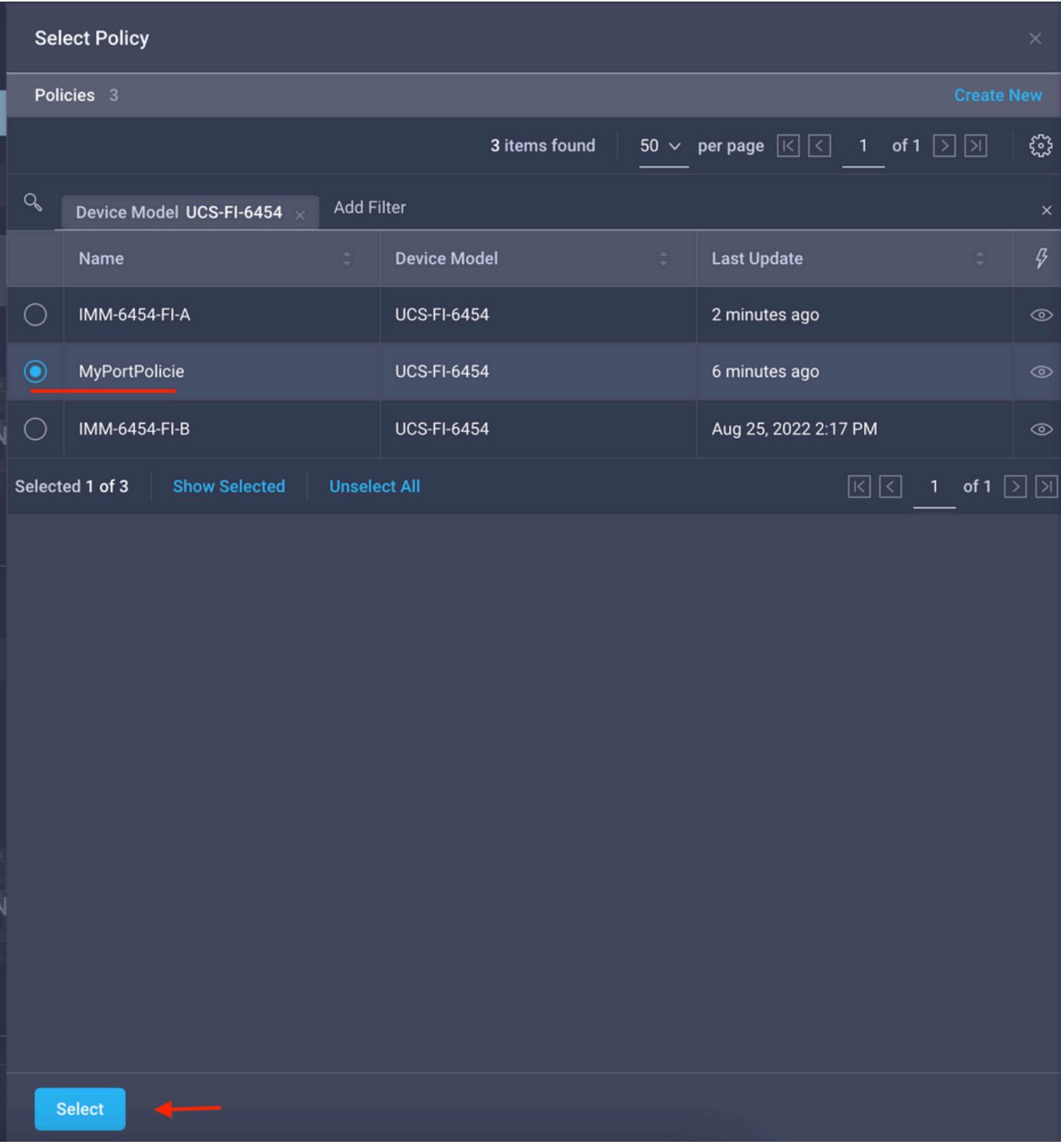

Ausgewählte Richtlinie

Konfiguration überprüfen:

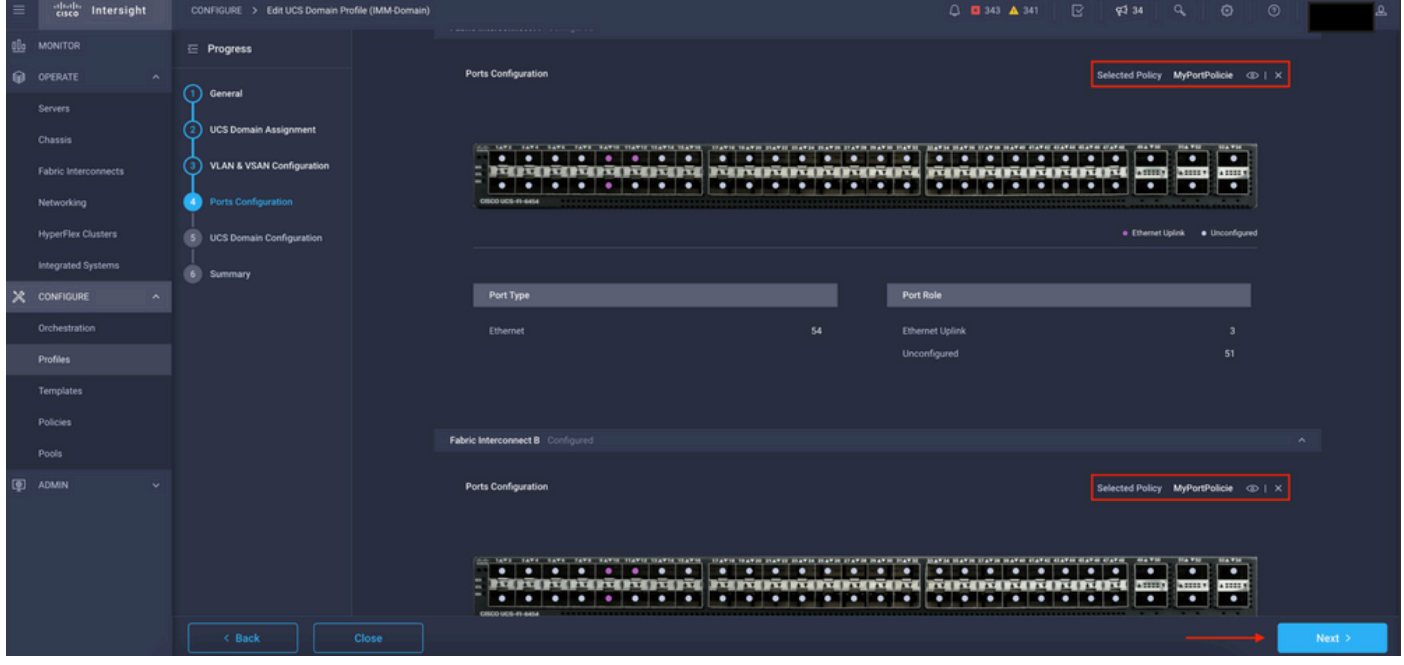

Konfiguration überprüfen

#### Schritt 3: Bereitstellen des Domänenprofils Klicken Sie im Bereich Zusammenfassung auf Bereitstellen.

| $\equiv$ | cisco Intersight          | CONFIGURE > Edit UCS Domain Profile (IMM-Domain) |                                                                                                |                    | □ □ 343 ▲ 341<br>$\mathbb{R}$                  | $834$ Q<br>$\circ$     | $^{\circ}$ | ௨ |  |  |
|----------|---------------------------|--------------------------------------------------|------------------------------------------------------------------------------------------------|--------------------|------------------------------------------------|------------------------|------------|---|--|--|
|          | <b>B</b> MONITOR          | $\equiv$ Progress                                |                                                                                                | Step 6             |                                                |                        |            |   |  |  |
|          | OPERATE<br>$\sim$         | (1) General                                      |                                                                                                | Summary            | Review the UCS domain profile details, resolve |                        |            |   |  |  |
|          | Servers<br>Chassis        | <b>UCS Domain Assignment</b><br>2)               |                                                                                                |                    | configuration errors and deploy the profile.   |                        |            |   |  |  |
|          | Fabric Interconnects      | (3)<br>VLAN & VSAN Configuration                 | General                                                                                        |                    |                                                |                        |            |   |  |  |
|          | Networking                | 4) Ports Configuration                           | Name                                                                                           | IMM-Domain         | <b>Status</b>                                  | A Not Deployed Changes |            |   |  |  |
|          | <b>HyperFlex Clusters</b> | <b>UCS Domain Configuration</b><br>(s)           | Organization                                                                                   | default            |                                                |                        |            |   |  |  |
|          | Integrated Systems        | <b>Summary</b><br>6 <sup>1</sup>                 | <b>Fabric Interconnect</b>                                                                     | Model              | <b>Serial</b>                                  | <b>Requires Reboot</b> |            |   |  |  |
|          | $X$ CONFIGURE             |                                                  | UCS-TS-MXC-P25-6454-IMM FI-A                                                                   | <b>UCS-FI-6454</b> | FD02440009X                                    | No.                    |            |   |  |  |
|          | Orchestration             |                                                  | UCS-TS-MXC-P25-6454-IMM FI-B                                                                   | <b>UCS-FI-6454</b> | FD024270LDM                                    | No.                    |            |   |  |  |
|          | Profiles                  |                                                  |                                                                                                |                    |                                                |                        |            |   |  |  |
|          | Templates                 |                                                  | VLAN & VSAN Configuration UCS Domain Configuration<br>Ports Configuration<br>Errors / Warnings |                    |                                                |                        |            |   |  |  |
|          | Policies                  |                                                  | <b>Fabric Interconnect A</b>                                                                   |                    |                                                |                        |            |   |  |  |
|          | Pools                     |                                                  | <b>Fabric Interconnect B</b>                                                                   |                    |                                                |                        |            |   |  |  |
|          | 图 ADMIN                   |                                                  |                                                                                                |                    |                                                |                        |            |   |  |  |
|          |                           |                                                  |                                                                                                |                    |                                                |                        |            |   |  |  |
|          |                           |                                                  |                                                                                                |                    |                                                |                        |            |   |  |  |
|          |                           |                                                  |                                                                                                |                    |                                                |                        |            |   |  |  |
|          |                           | $\leftarrow$ Back<br>Close                       |                                                                                                |                    |                                                |                        | Deploy     |   |  |  |

Bereitstellen der Änderungen

Die Konfiguration wird bereitgestellt, und die Ports werden entsprechend Ihrer Auswahl konfiguriert.

#### Informationen zu dieser Übersetzung

Cisco hat dieses Dokument maschinell übersetzen und von einem menschlichen Übersetzer editieren und korrigieren lassen, um unseren Benutzern auf der ganzen Welt Support-Inhalte in ihrer eigenen Sprache zu bieten. Bitte beachten Sie, dass selbst die beste maschinelle Übersetzung nicht so genau ist wie eine von einem professionellen Übersetzer angefertigte. Cisco Systems, Inc. übernimmt keine Haftung für die Richtigkeit dieser Übersetzungen und empfiehlt, immer das englische Originaldokument (siehe bereitgestellter Link) heranzuziehen.